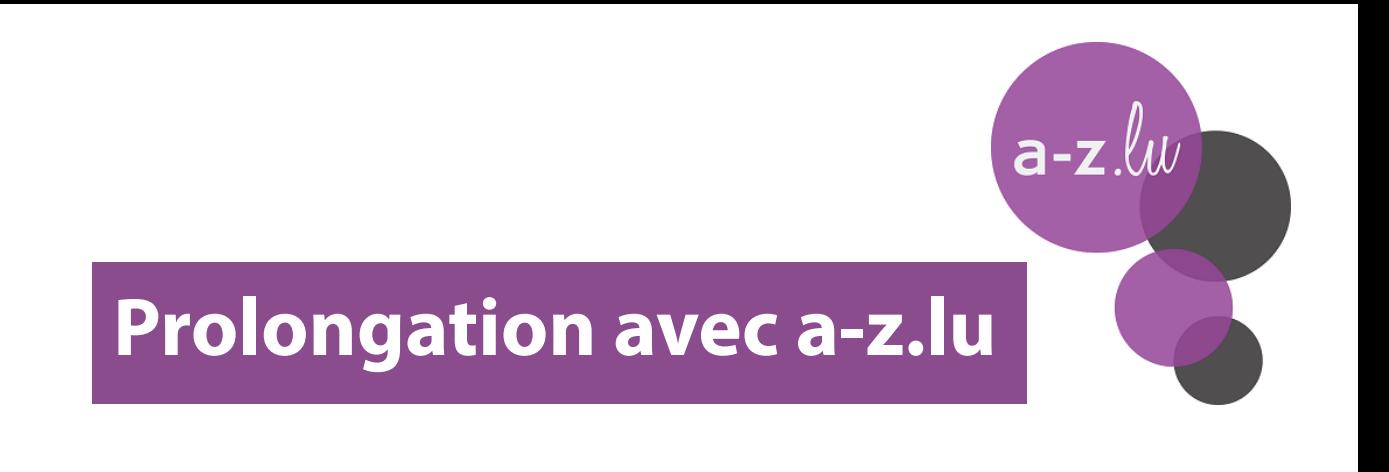

## **1. Aller sur le site www.a-z.lu**

### **2. Cliquez sur « S'IDENTIFIER » puis sur « COMPTE LECTEUR »**

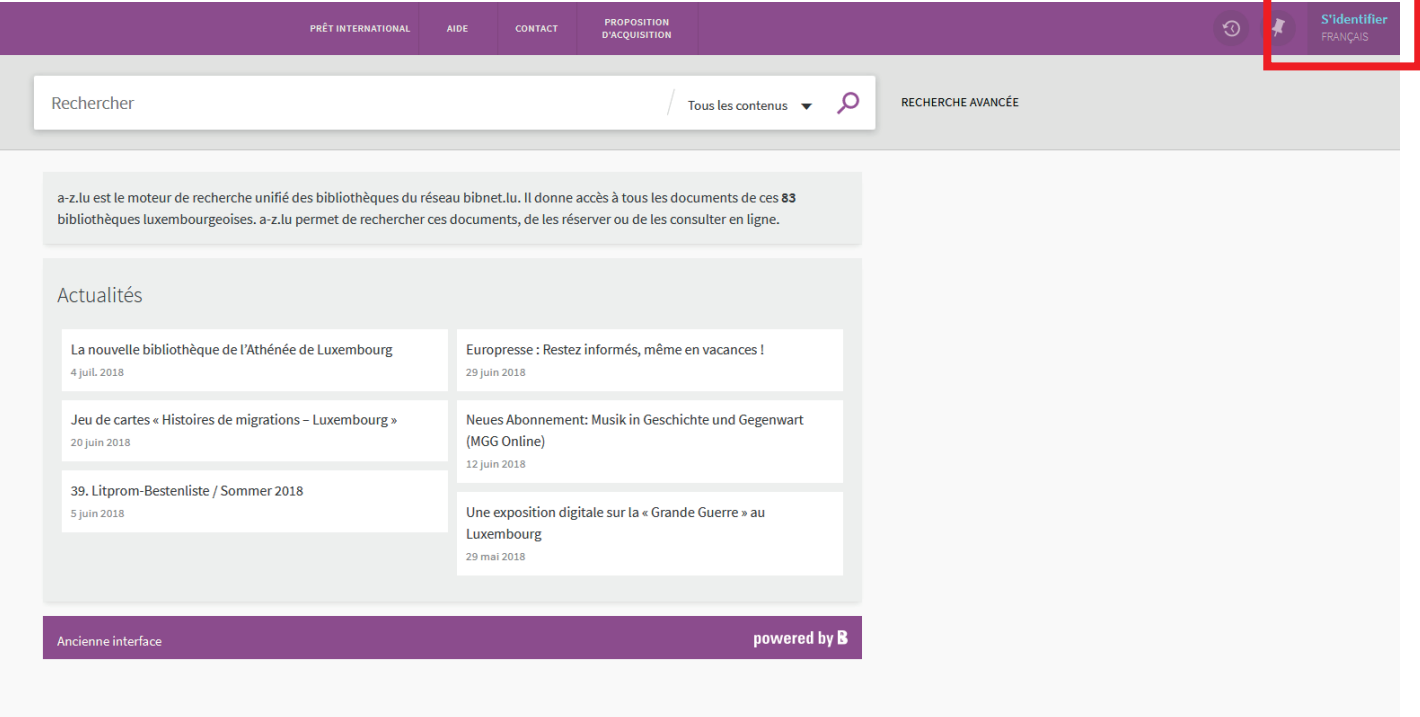

#### **3. Entrez votre numéro de lecteur et votre mot de passe**

#### **Numéro de lecteur :**

numéro sous le code-barres de votre carte de lecteur **Mot de passe :**

fourni par la bibliothèque lors de votre première inscription Prière de changer le mot de passe dès votre première connexion !

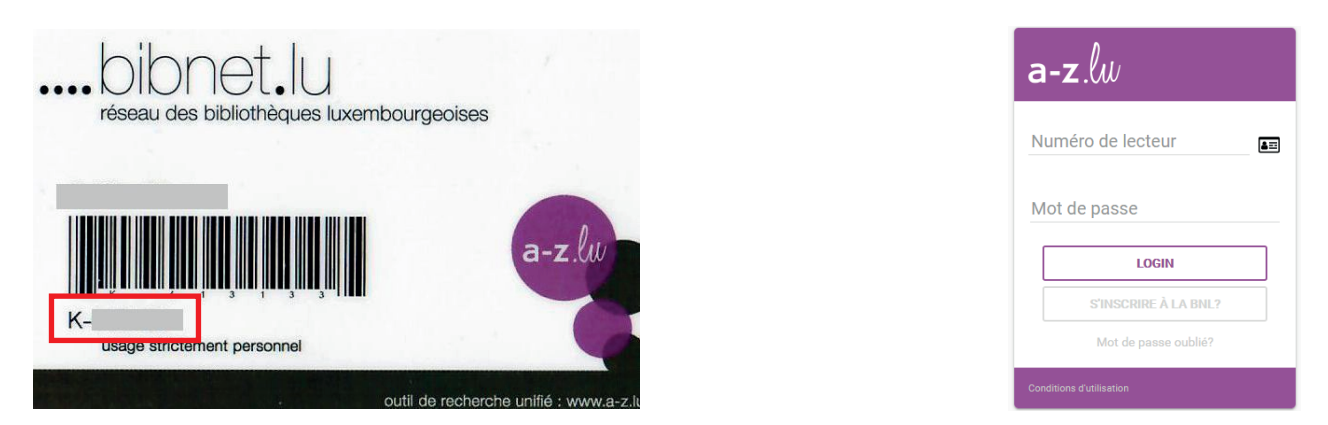

### 4. Cliquez d'abord sur votre nom (affiché en haut de page à droite  **puis sur « COMPTE LECTEUR »**

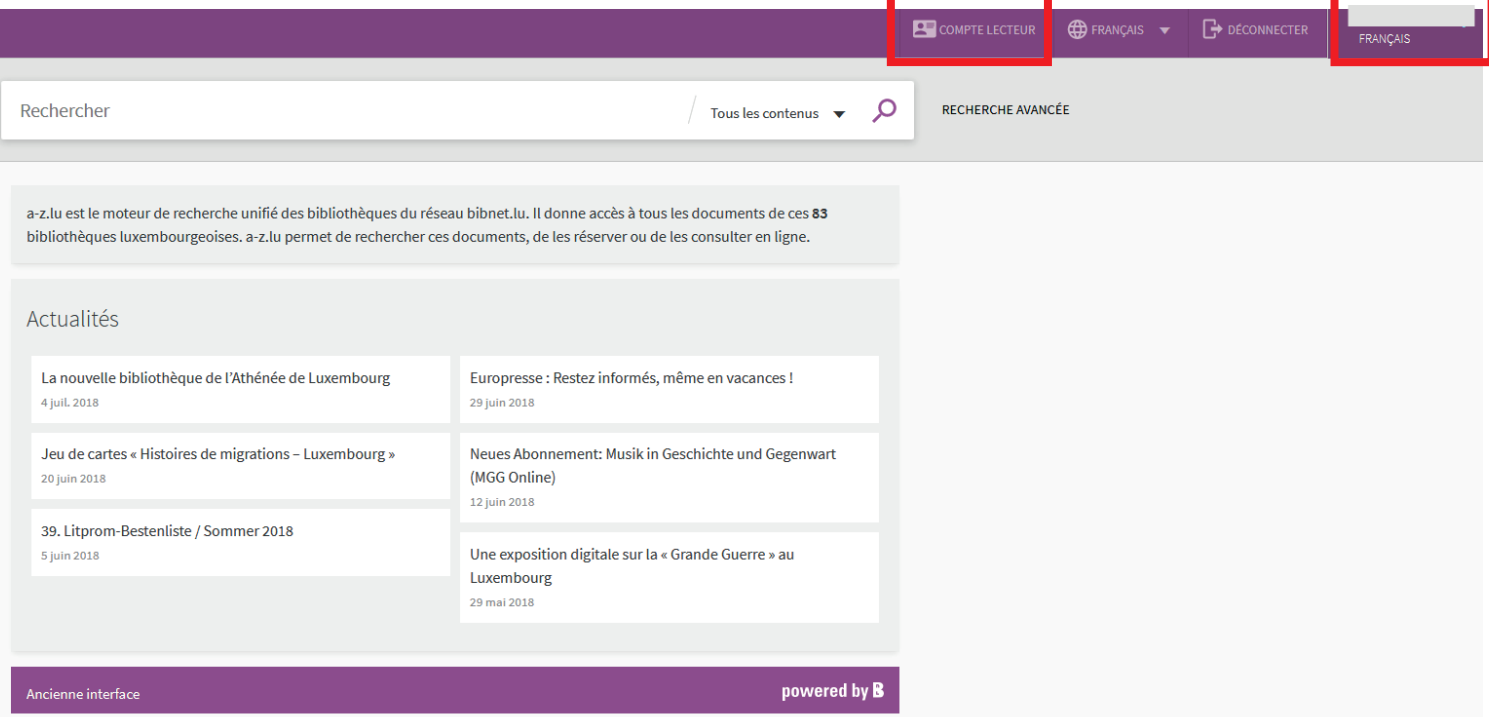

#### **5. Sous l'onglet « PRÊTS » sélectionnez les titres que vous voulez prolonger et cliquez sur « PROLONGER »**

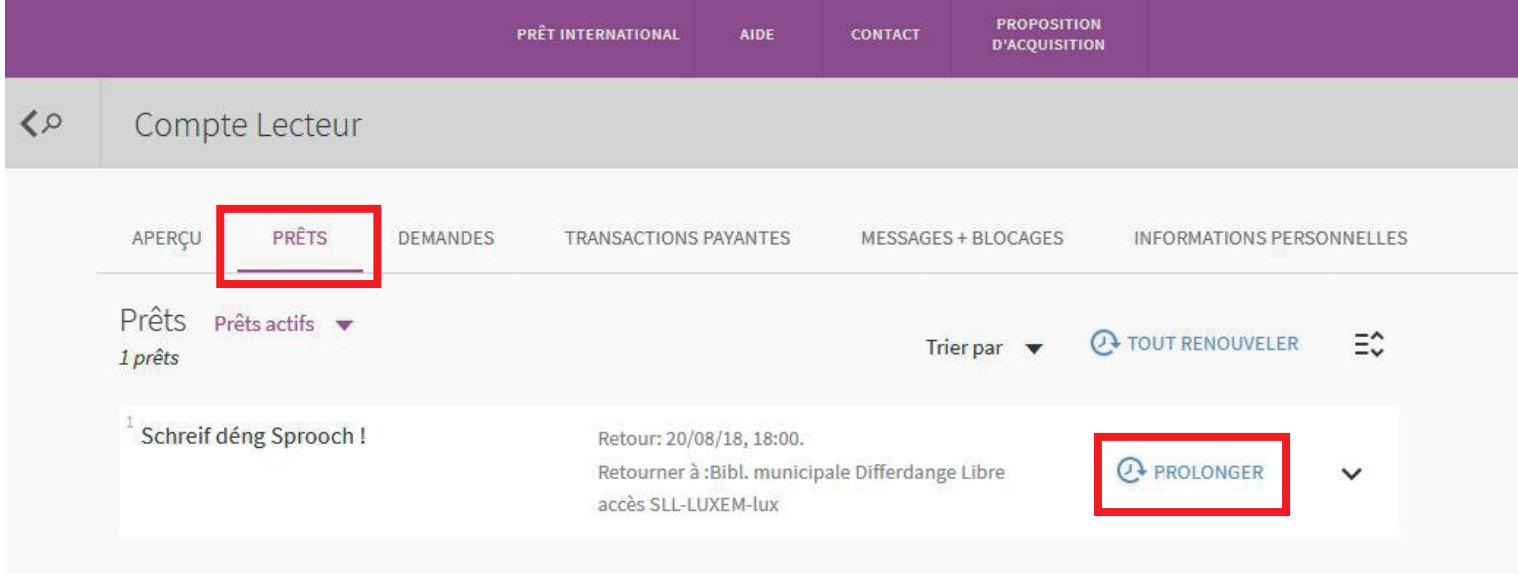

# **La durée de prêt est de 6 semaines, renouvelable une fois.**

Une prolongation est également possible lors des heures d'ouverture de la bibliothèque sous le numéro de téléphone

# **+352 58 77 1-1920**

Il n'est toutefois pas possible de faire une prolongation via e-mail. Merci de votre compréhension.

Bibliothèque Municipale · 38, av. Charlotte L-4530 Differdange · Tél.: 58 77 11-920